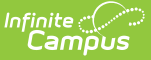

# **Academic Programs (Nevada)**

Last Modified on 10/21/2024 8:20

Creating [Academic](http://kb.infinitecampus.com/#creating-academic-programs) Programs | [Academic](http://kb.infinitecampus.com/#academic-programs) Programs | [Academic](http://kb.infinitecampus.com/#academic-program-detail-fields) Program Detail Fields | Academic Program - [Certifications](http://kb.infinitecampus.com/#academic-program---certifications)

Tool Search: Academic Programs

Nevada Academic Programs require user setup at both the [Administrator](https://kb.infinitecampus.com/help/nevada-academic-programs#creating-academic-programs) and Student levels.

## **Creating Academic Programs**

At the administrative level, Academic Programs can be created for a particular school, all schools, or a particular set of students (based on their cohort year). Any number of programs can be created. Nevada has defined unique fields for the creation of Academic Programs. These fields are described below. For information on all other fields, please see the Create [Academic](http://kb.infinitecampus.com/help/create-academic-programs) Programs article.

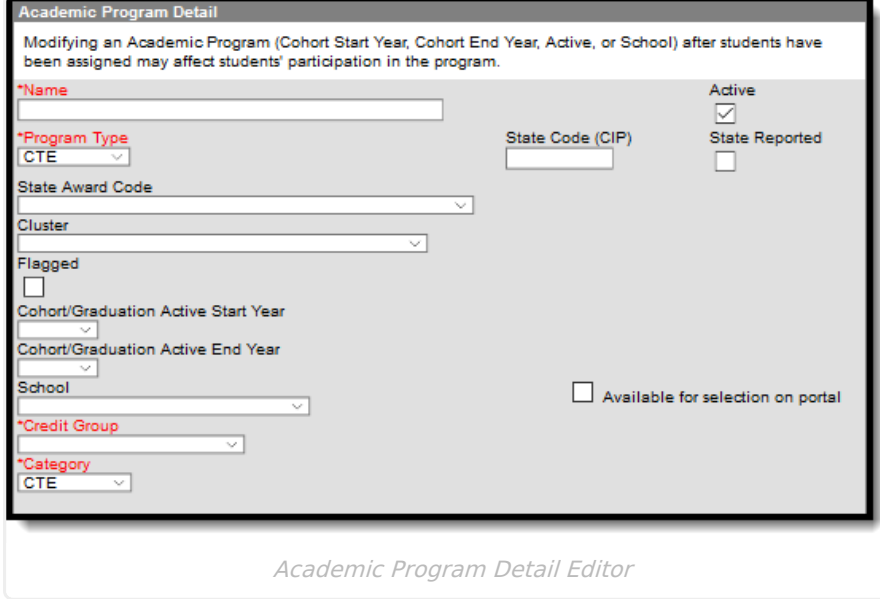

## **State Award Code**

The State Award Code displays only if a State Award has been assigned to the CTE Program. This code is tied to the program at the program creation level.

If a State Award Code is not selected for the CTE Program, the State Award Code is **not** visible for Academic Programs at the student level.

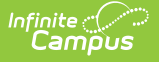

#### Click here to expand...

#### **Database Location:**

Program.cteCredentialCode

### **Ad Hoc Inquiries:**

Student > Learner > Programs/Flags > Academic Program > **cteCredentialCode**

## **Academic Programs**

Academic Programs can be added to the student's Programs tab. Academic programs are created using the Academic Programs option in the [Program](https://kb.infinitecampus.com/help/program-admin) Admin module. Through Academic Programs, users may add Career Tech Programs and Academic Plans for students; see the Create Academic Programs article for more [information.](http://kb.infinitecampus.com/help/create-academic-programs)

## **Academic Program Detail Fields**

Use these fields to set the student's program details. The fields that are specific to Nevada are described below. Please see the Academic Programs (Academic Planning) article for more information on all other fields.

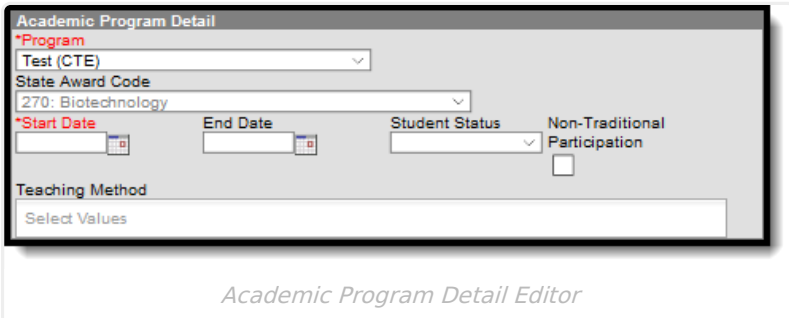

### **Program**

Use this field to select the appropriate student CTE program. See the [Academic](http://kb.infinitecampus.com/help/academic-programs) Programs article for more information on creating CTE programs.

A CTE program MUST be selected for inclusion in reports.

▶ Click here to expand...

**Database Location:**

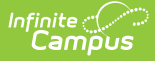

ProgramParticipation.programID

### **Ad Hoc Inquiries:**

Student > Learner > Programs/Flags > Academic Program > programID

### **Reports:**

Chronic [Absenteeism](http://kb.infinitecampus.com/help/chronic-absenteeism-report-nevada) Report NV ALP Credit [Report](http://kb.infinitecampus.com/help/nv-alp-credit-report-nevada)

## **State Award Code**

If a State Award Code is tied to the CTE Program, it is displayed here. This field cannot be edited at the student level.

The State Award Code displays only if the selected CTE program is tied to a specific State Award Code. This is done at the Admin level. Please see Creating [Academic](https://kb.infinitecampus.com/help/nevada-academic-programs#creating-academic-programs) Programs for more information.

Click here to expand...

### **Database Location:**

Program.cteCredentialCode

#### **Ad Hoc Inquiries:**

Student > Learner > Programs/Flags > Academic Program > **cteCredentialCode**

## **Academic Program - Certifications**

Please see the Academic Programs [\(Academic](http://kb.infinitecampus.com/help/academic-programs-academic-planning) Planning) article for more information.